# How Do I… Add Photos to a Report?

### Problem

I have added photos to many of my contacts. I'd like my Pledge Profile reports to show those photos as well.

## Solution

By modifying the report with a new image object, reports can print the photo stored in the TCM database.

### Process

- 1. Open the report that needs the image added and *Save As* with a new name.
	- a. Present version of the report in preview and design forms

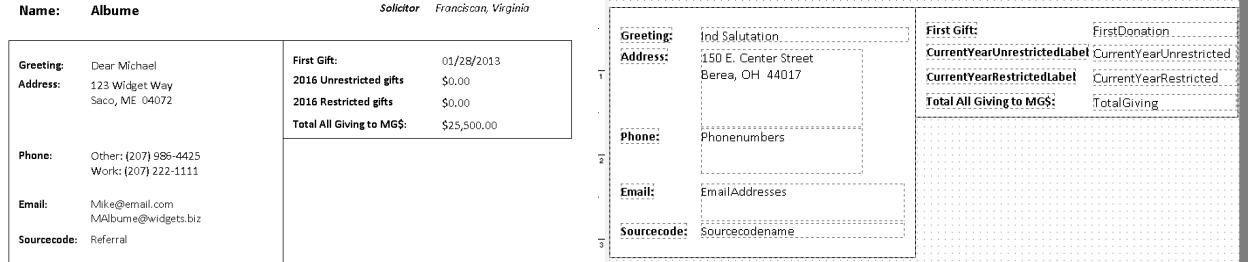

- 2. Edit the template as needed to provide a location for the image.
- 3. Place an *Image* object [GREEN] on the report and size it appropriately

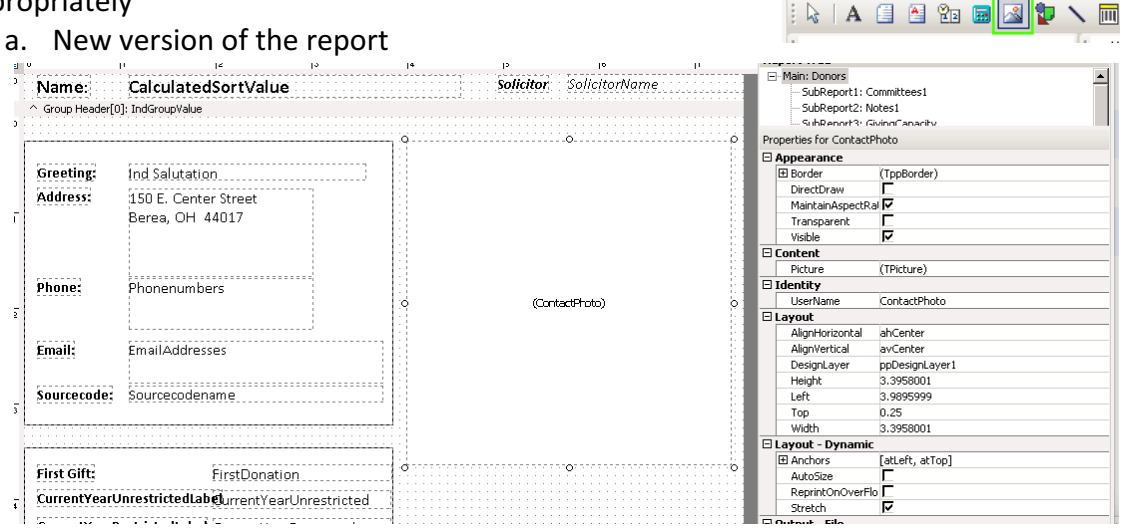

- b. Set the properties for the image.
	- i. MaintainAspectRatio = checked
	- ii. AutoSize = unchecked
	- $iii.$  Stretch = checked
	- iv. UserName = ContactPhoto this can be any value, but the code below will need to be updated with the name.

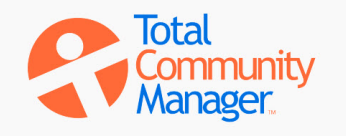

Be Data | 图 Calc | 2 Design |

Preview

國

## How Do I…

4. The Data source needs to include the field *ind\_photopath* from the *Contacts* table. Add it if it is not currently present. The "*How Do I Add Gift Details to my Report*" FAQ describes adding additional columns to a report.

Header<br>- A Labell<br>- A DBText3<br>- A Label23

procedure DetailBeforeGenerate;

--<br>--PicFileMame:String:

Name:

Greeting

Address:

Phone

Email:

Sourcecode: Referral

Alb

Dear Michael 123 Widget Way<br>Saco, ME 04072

Other: (207) 986-4425

Work: (207) 222-1111

Mike@email.com MAlbume@wids

BeforeGenerate OnCreateDrawCommand

 $\overline{\mathbb{Z}}$  c

Solicitor Franciscan, Virginia

- 5. Go to the *Calc* tab [BLUE above] and find the Report  $\rightarrow$  Detail  $\rightarrow$  BeforeGenerate method [RED below]. AfterGenerate<br>AfterGenerateLastDetail  $\frac{1}{2}$ upsf01 **AfhorDrint** 
	- a. Add the new code as shown. In this example, additional code handles an address block; only the image code will be described in this document.

#### var

```
egin<br>
sPicFileName := '';<br>
if FileName('ind_photopath'])<br>
if FileName:=Donors('ind_photopath'];<br>
then SPicFileName:=Donors('ind_photopath'];<br>
if SPicFileName<>''<br>
then ContactPhoto.Picture := m11;<br>
cles ContactPhoto.Pictur
     sPicFileName:String;
begin
     sPicFileName := '';
                                                                          AddressBlock.Lines.clear;<br>if Donors['Address1'] <> '' then
     if FileExists(Donors['ind_photopath']) 
          then sPicFileName:=Donors['ind_photopath'];
     if sPicFileName<>'' 
         then ContactPhoto.Picture.LoadFromFile(sPicFileName)
```
- else ContactPhoto.Picture := nil;
- 6. Return to the *Design* tab and save.

### Explanation of code

### var

sPicFileName:String;

var is a special command that defines the next text as a variable  $-$  basically a container for data. In this example, the variable name is sPicFileName and will hold data of type String (ie, text).

Begin

Begin indicates the start of the method. The Begin..End code was automatically entered when the method was selected. The var line was inserted above the Begin.

sPicFileName := '';

The variable sPicFileName is reset to a "blank" value.

```
 if FileExists(Donors['ind_photopath'])
```

```
 then sPicFileName:=Donors['ind_photopath'];
```
The FileExists function validates that the field points to a valid file and if it does, sets the variable to that file.

if sPicFileName<>''

then ContactPhoto.Picture.LoadFromFile(sPicFileName)

```
 else ContactPhoto.Picture := nil;
```
Assuming the variable is not blank (it will be blank if the *FileExists* function had not found a valid file), the Image Object named *ContactPhoto* will be set to load the image from the file, otherwise will be blank (nil is a special value in the ReportDesigner).

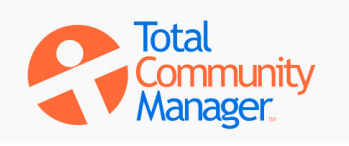

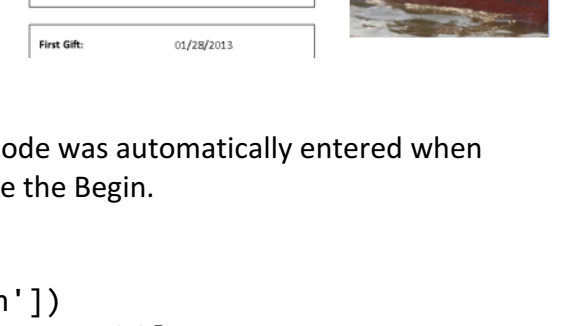